# **LE PORTAIL FAMILLE**

## **SITE DE RESERVATION DES REPAS**

LA CONNEXION SUR LE SITE https://lassigny.portail-defi.net/

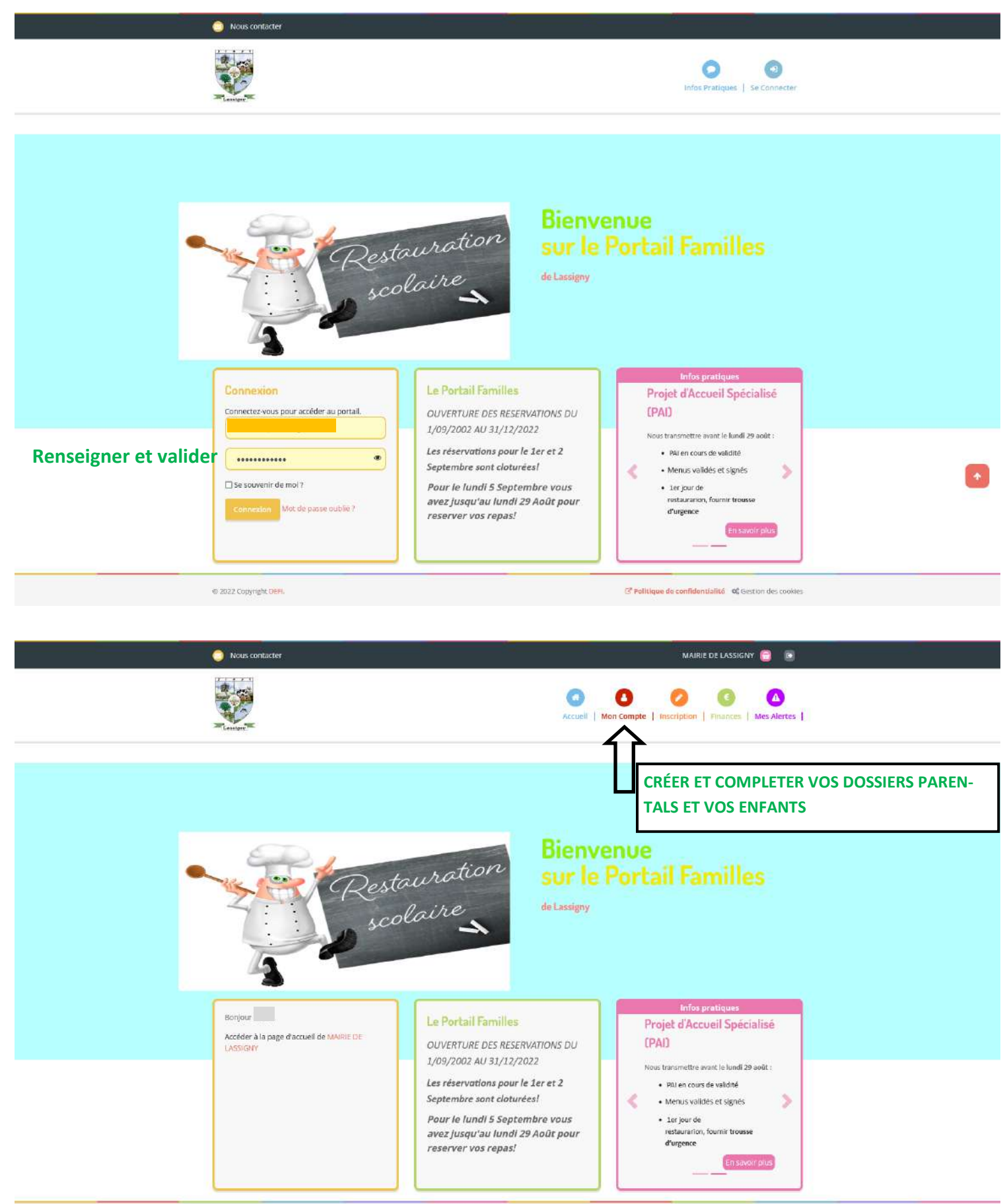

@ 2022 Copyright DER

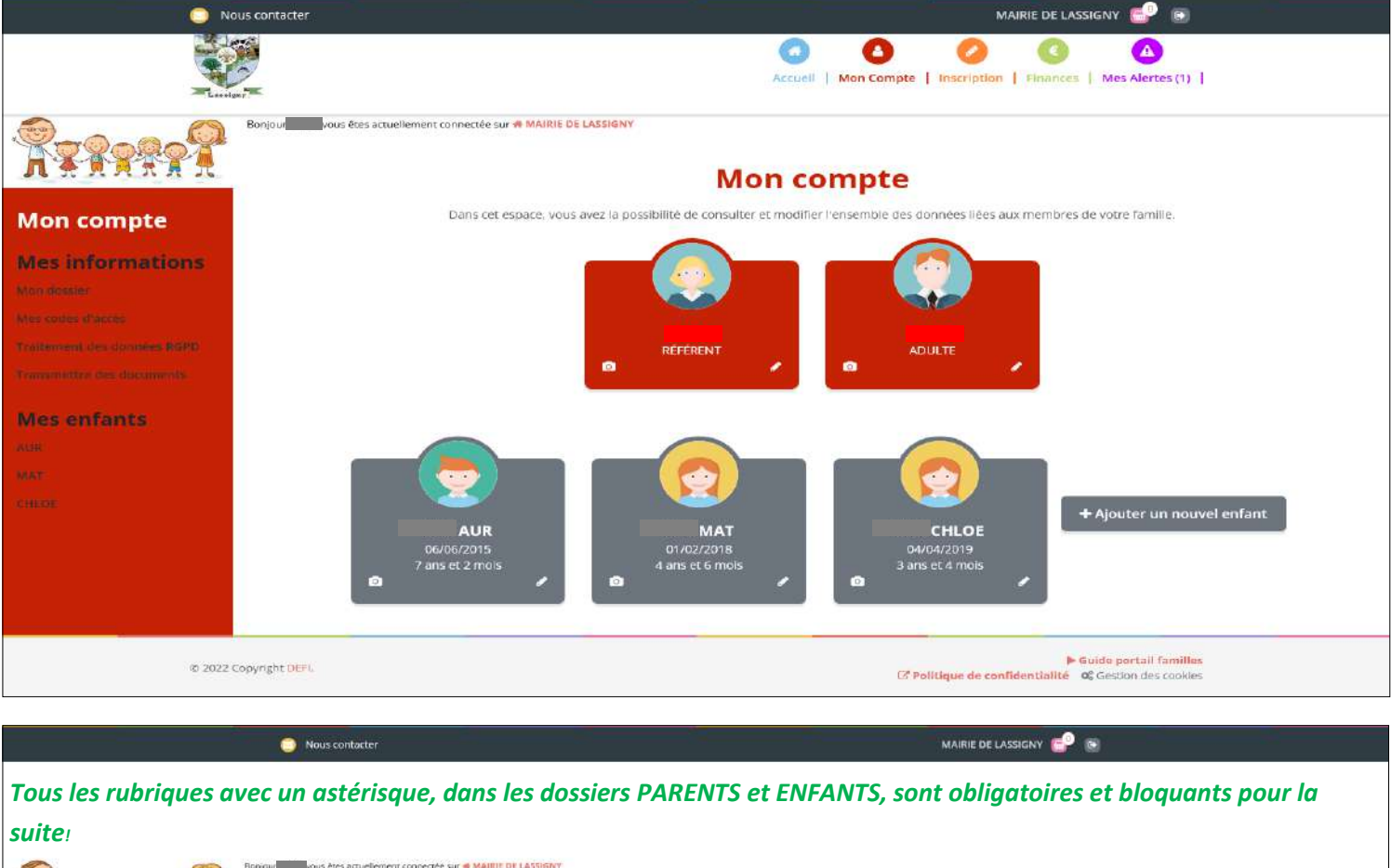

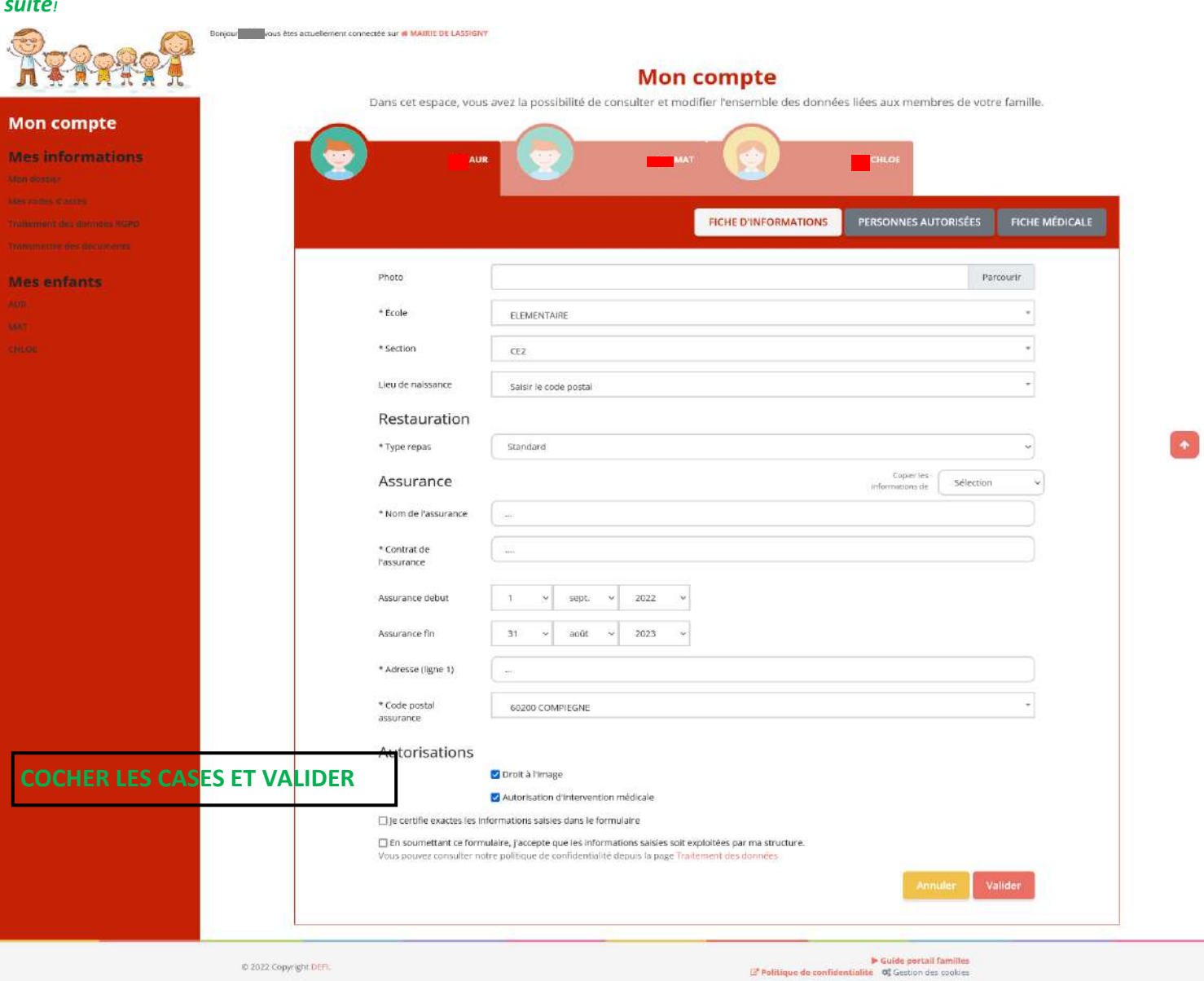

# *Pour réserver les repas de vos enfants:*

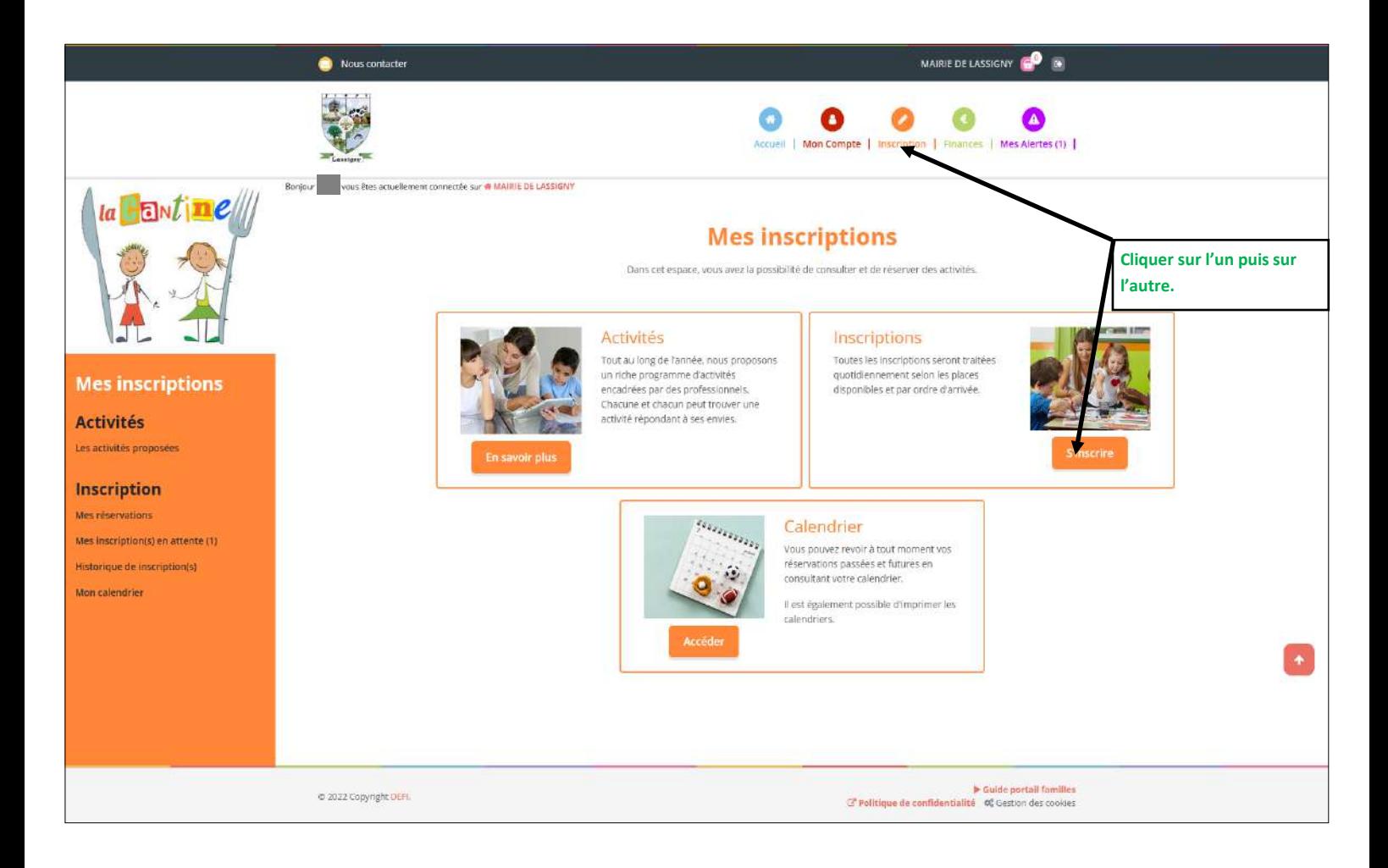

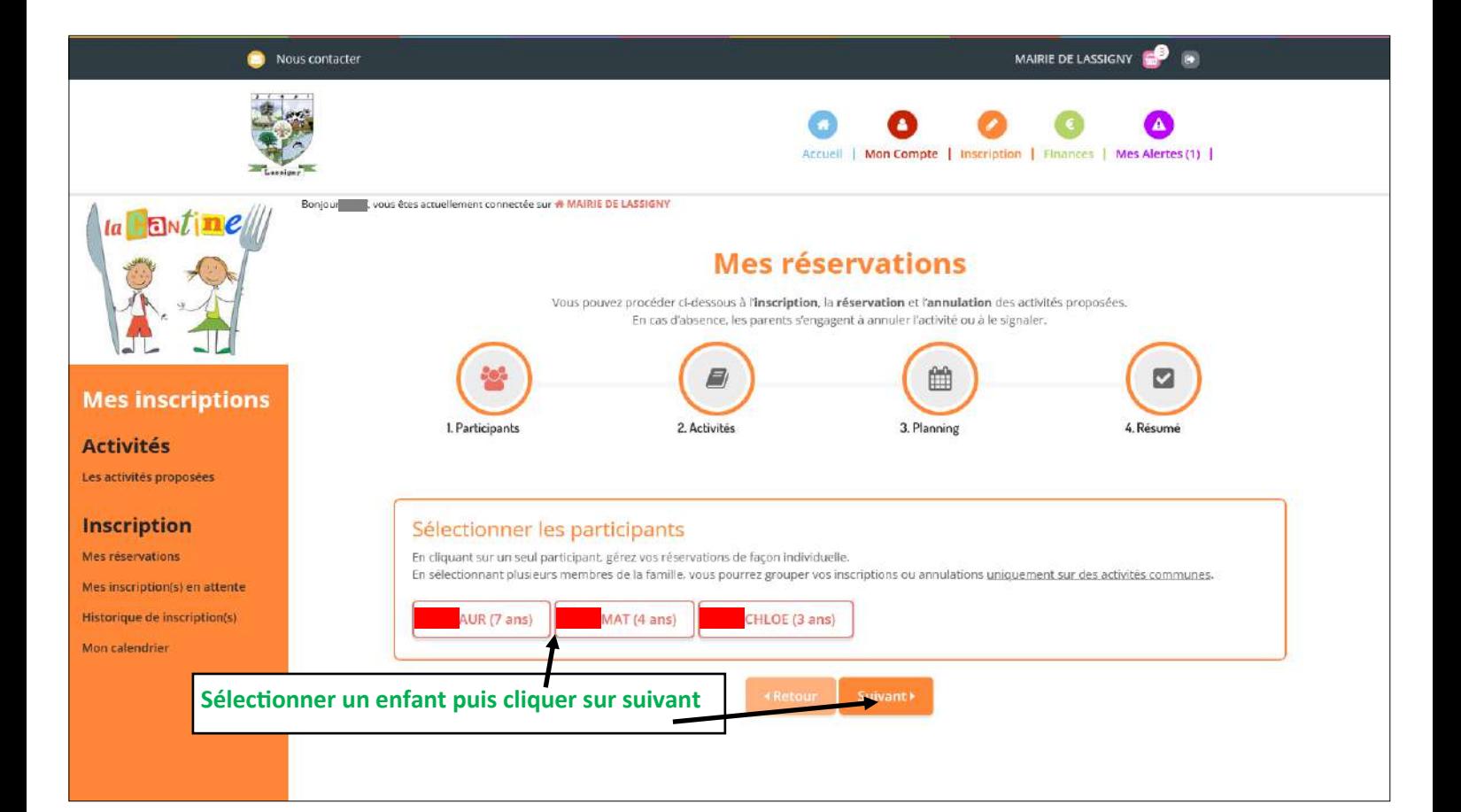

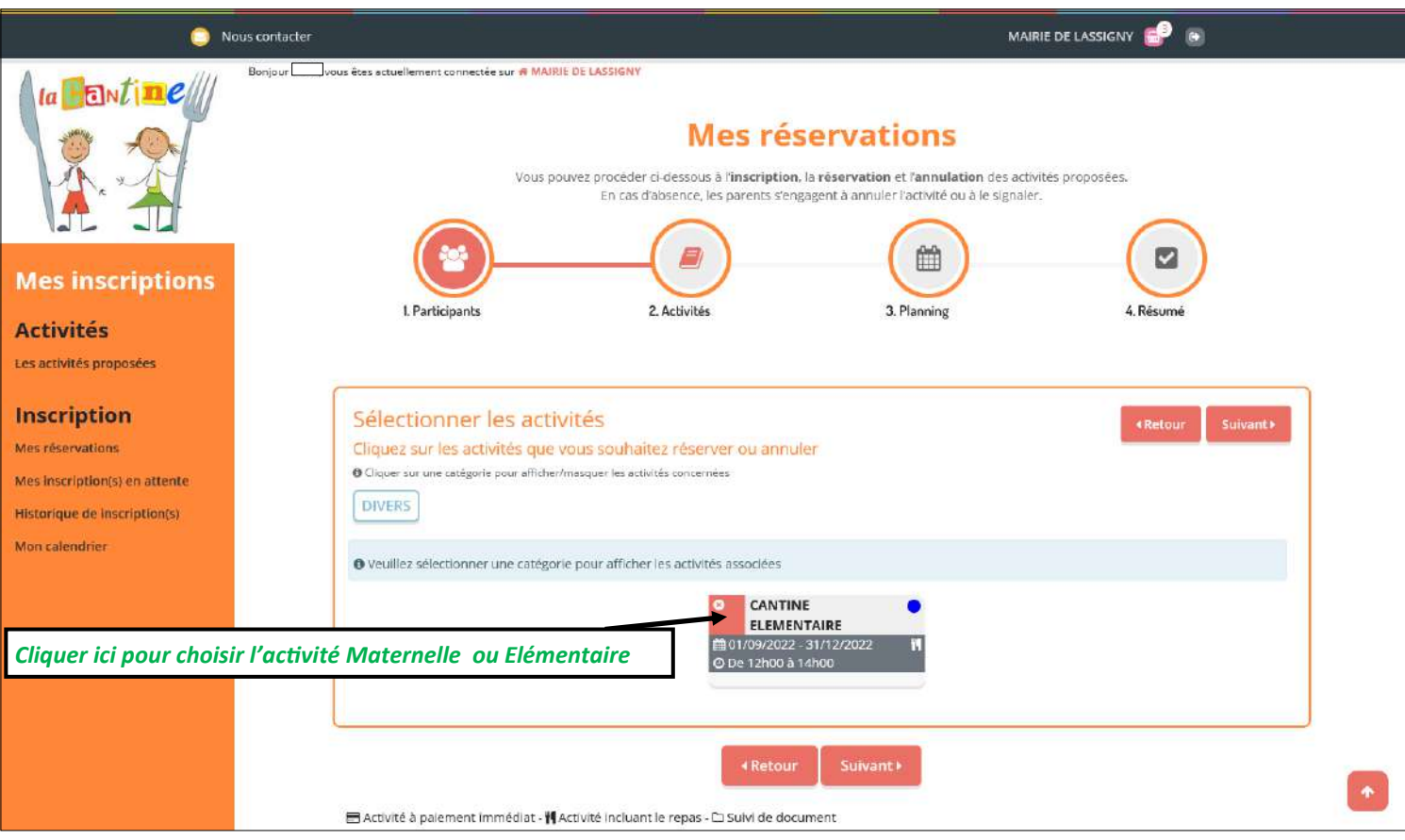

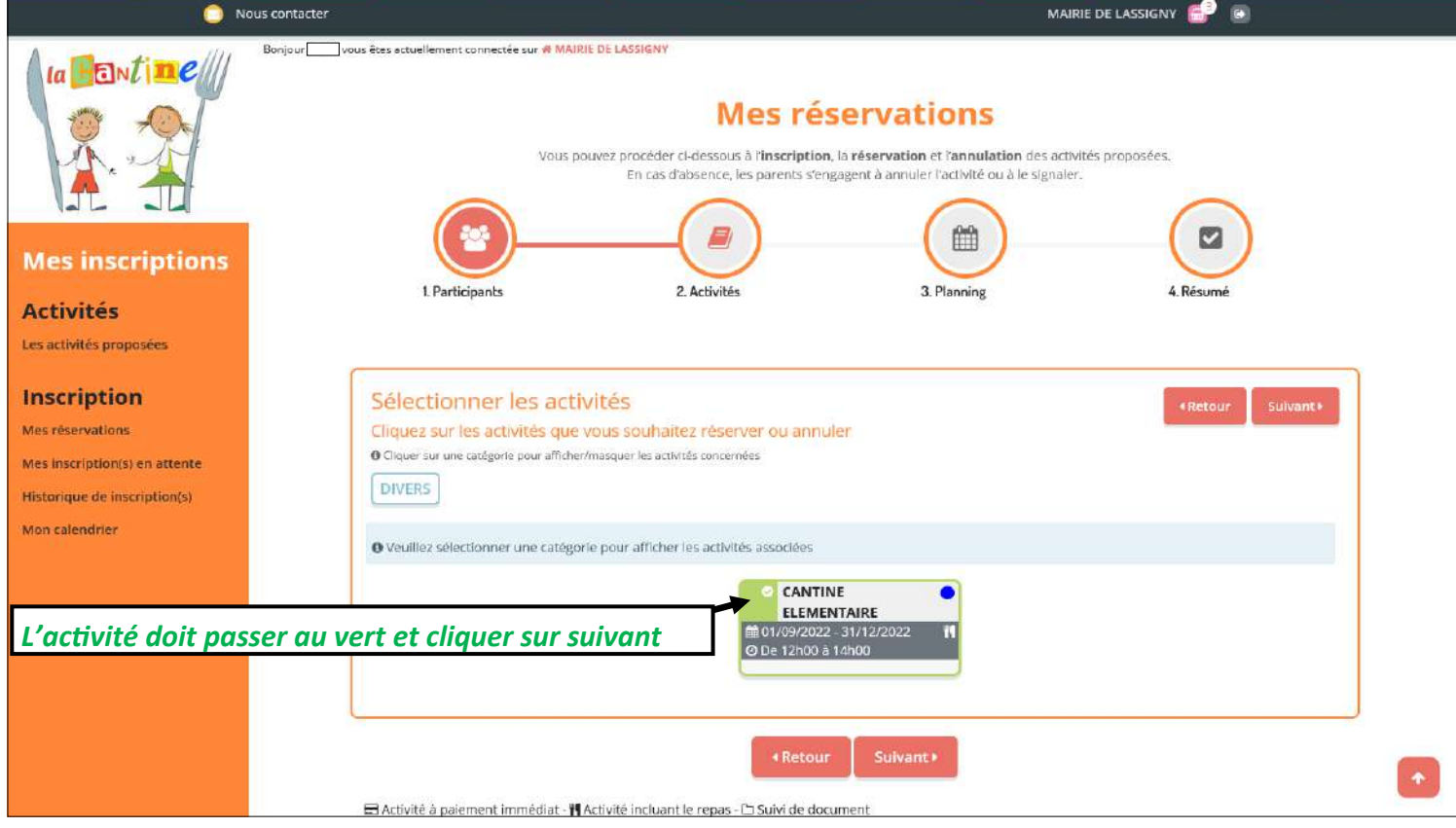

## **EFFECTUER UNE RÉSERVATION :**

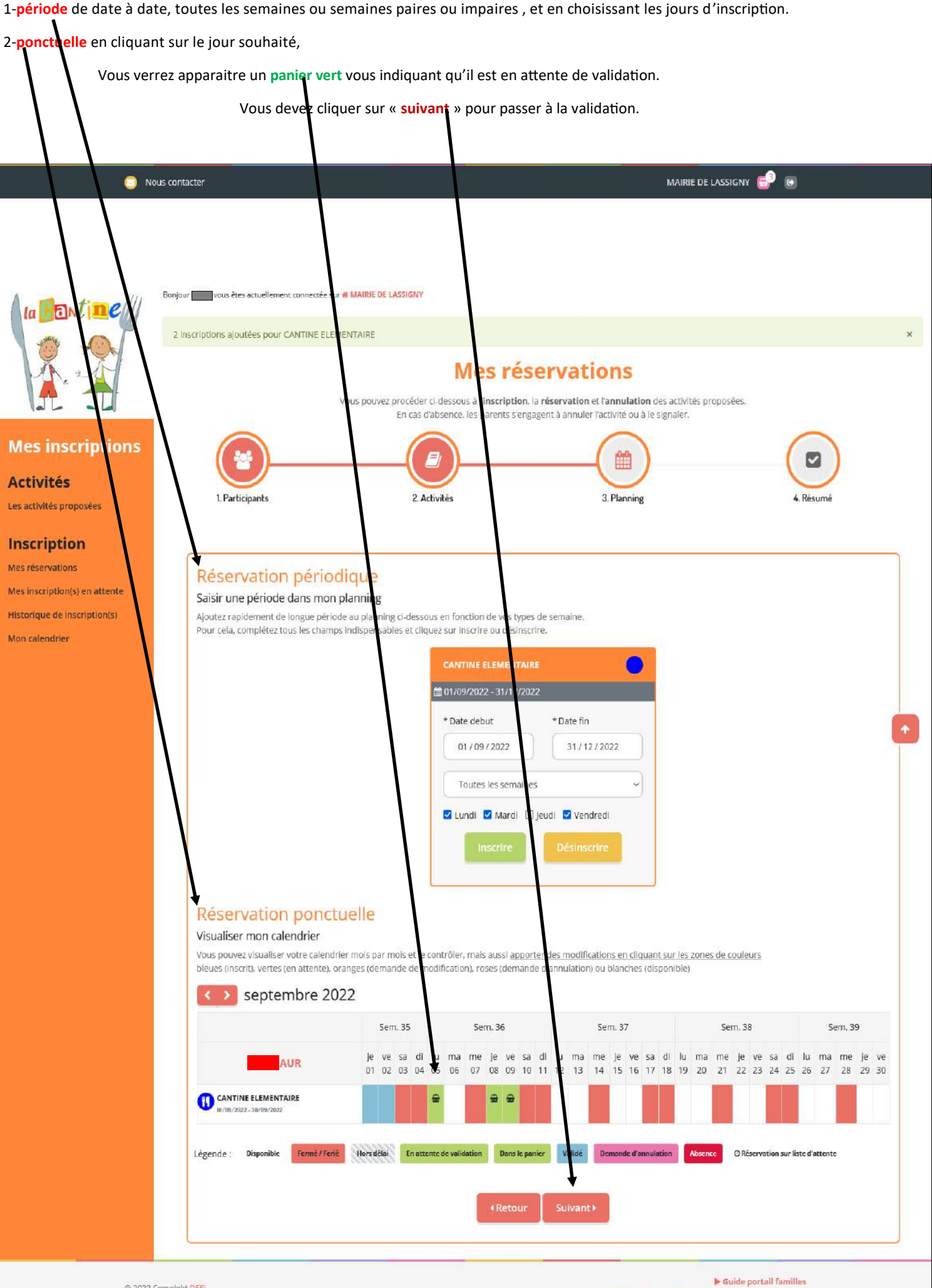

Vous pouvez visualiser votre panier, le vider ou faire une nouvelle inscription.

# **Vous devez impérativement « valider » vos réservations.**

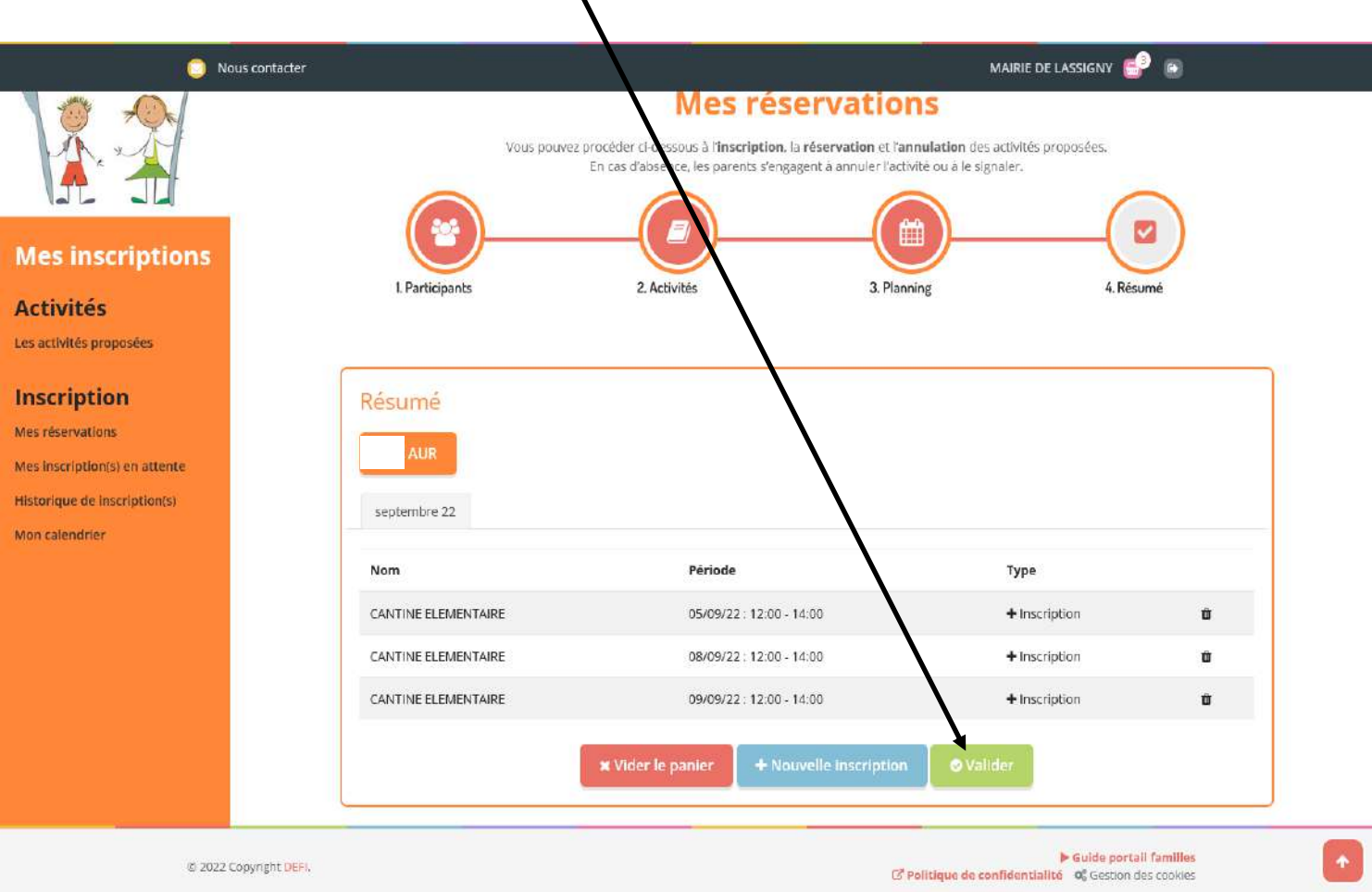

## Une fenêtre s'ouvre vous permettant de visualiser votre demande.

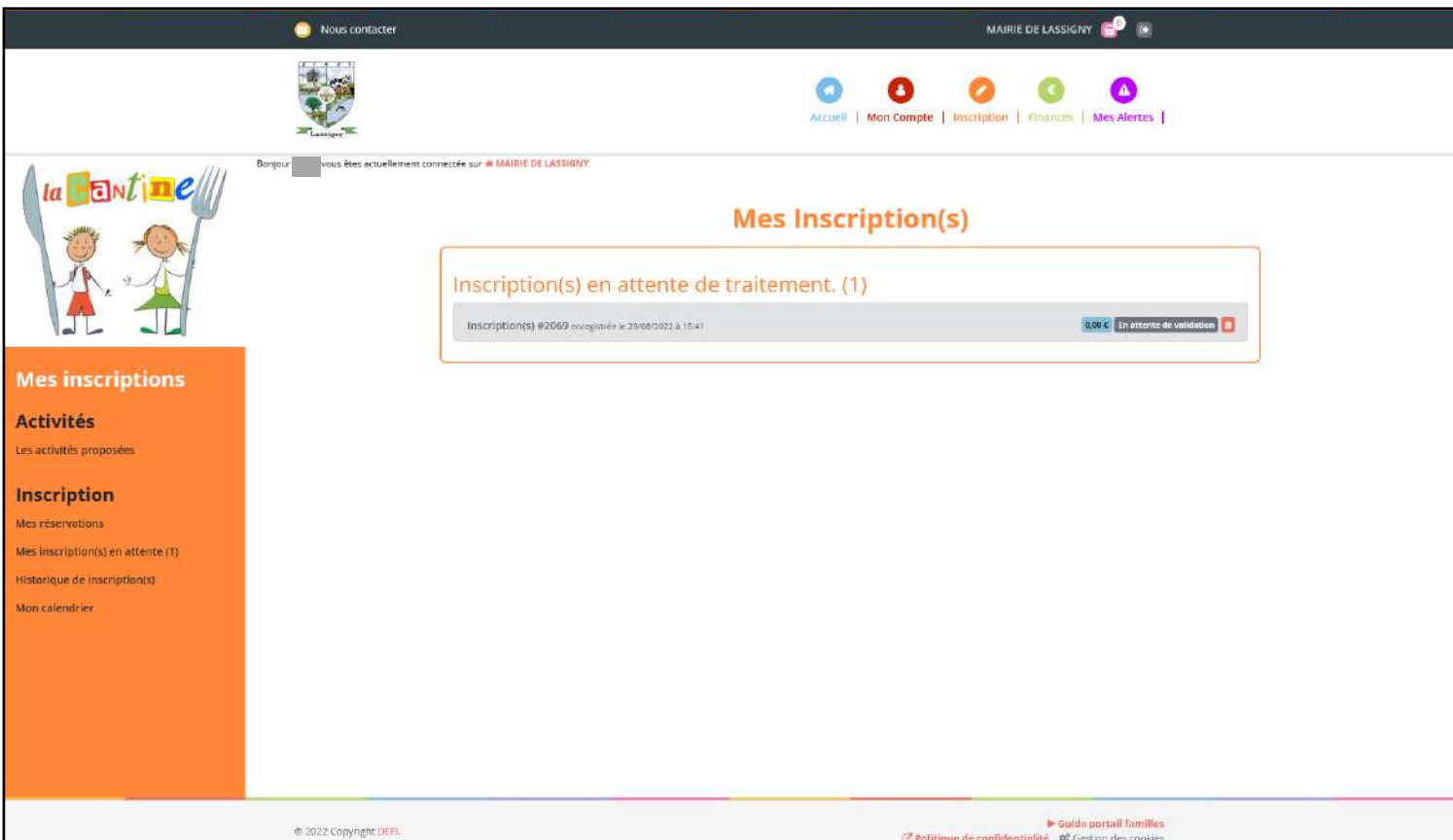

## *ANNULER UN REPAS*

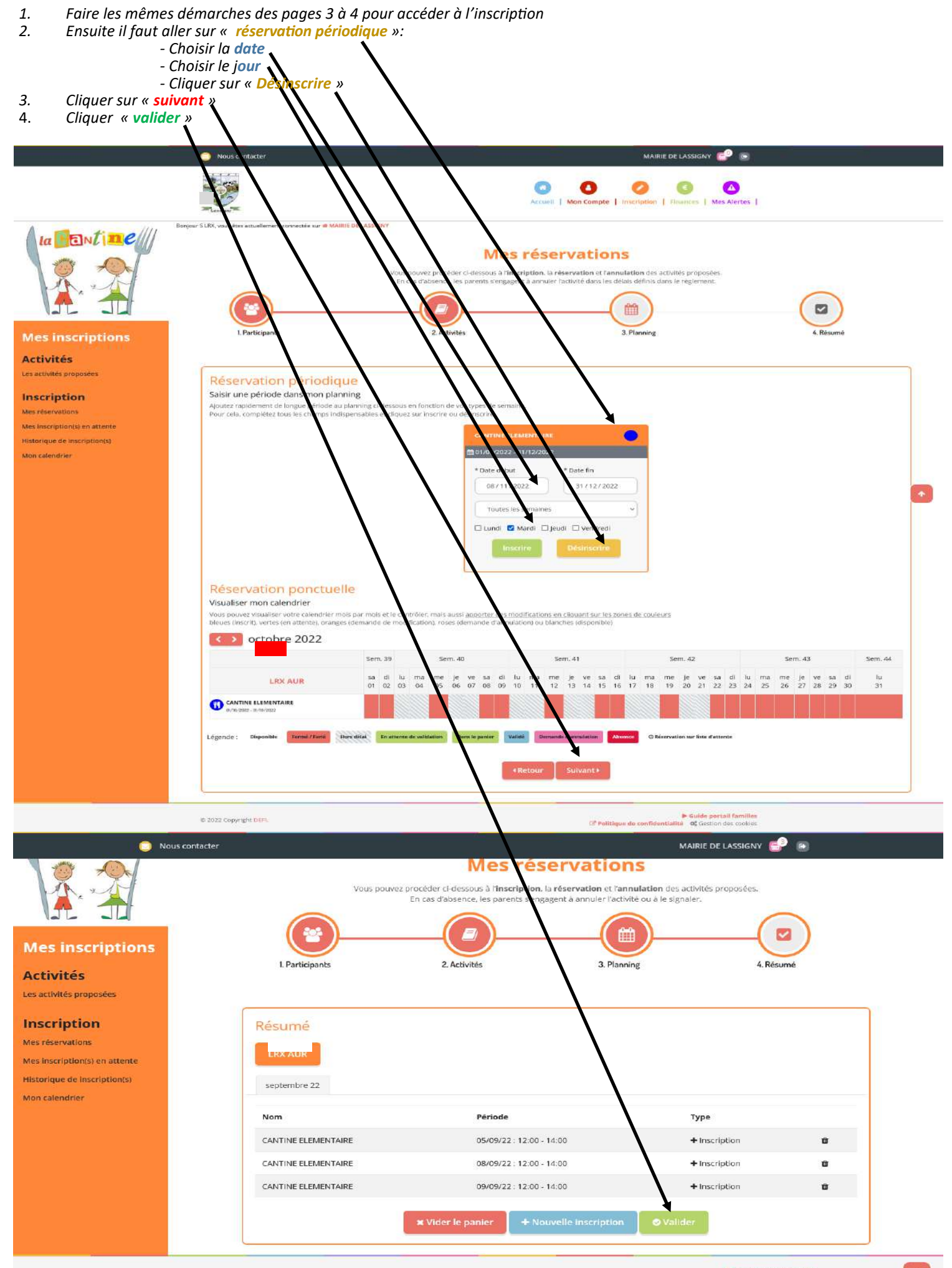

 $\overline{1}$ 

Dés la validation effectuée par nos services, vous recevez un mail vous confirmant les réservations ou annulations.

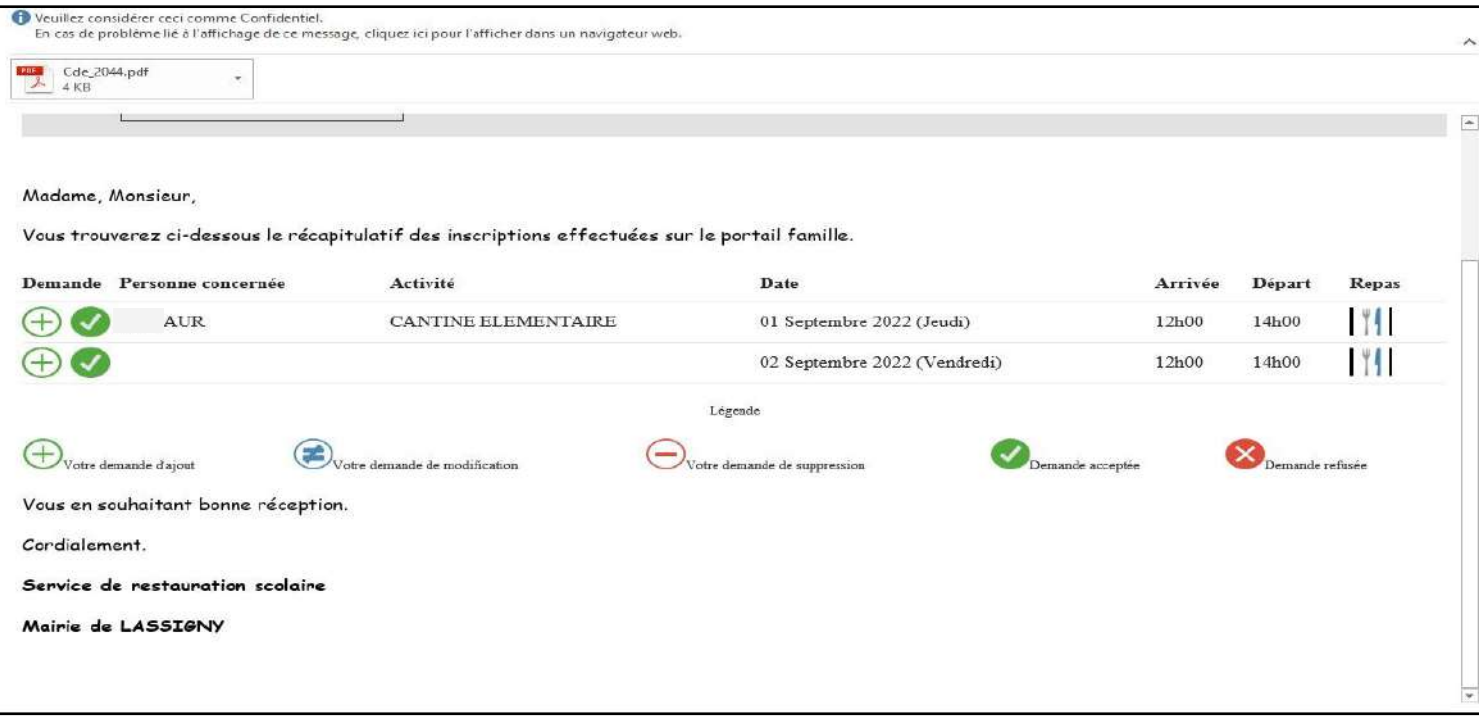

Dans le cas où vous ne recevez pas ce mail, vous devez retourner sur « inscription » est vérifier si vous avez bien valider votre demande.

**RAPPEL :** Nous vous informons, vous devez impérativement utiliser **le logiciel PORTAIL FAMILLE pour RESERVER ou ANNULER les** 

#### **repas dans les délais impartis :**

### **Au moins 7 jours avant le 1er jour concerné pour une réservation**

#### **Au moins 4 jours avant le 1er jour concerné pour une annulation**

A titre tout à fait exceptionnel et uniquement en cas de force majeur (maladie, hospitalisation...) vous pouvez envoyer un mail à la Mairie avant 9h30 pour annuler et/ou commander un repas (si vous êtes hors **délais de réservation et d'annulation cités ci-dessus)**. Cf règlement dans rubrique « documents » sur Portail Famille.

Cependant, dans le mail, vous devrez **systématiquement indiquer les NOM - PRENOM et CLASSE** de votre enfant, ainsi que le(s) **jour(s) concerné(s)**.

Aucune dérogation ne pourra être possible.

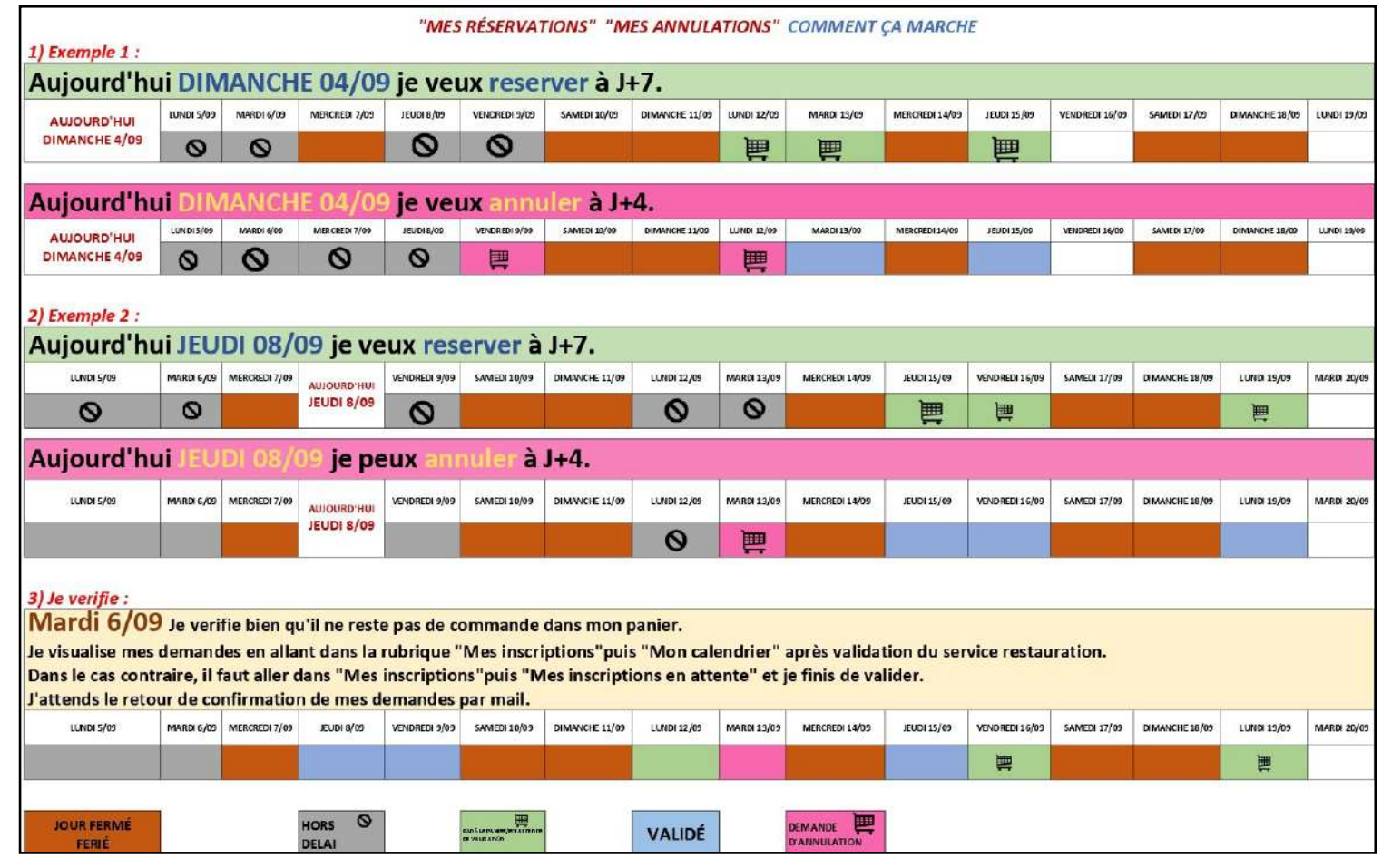

En allant sur « MON CALENDRIER » vous pouvez retrouver vos réservations par enfant.

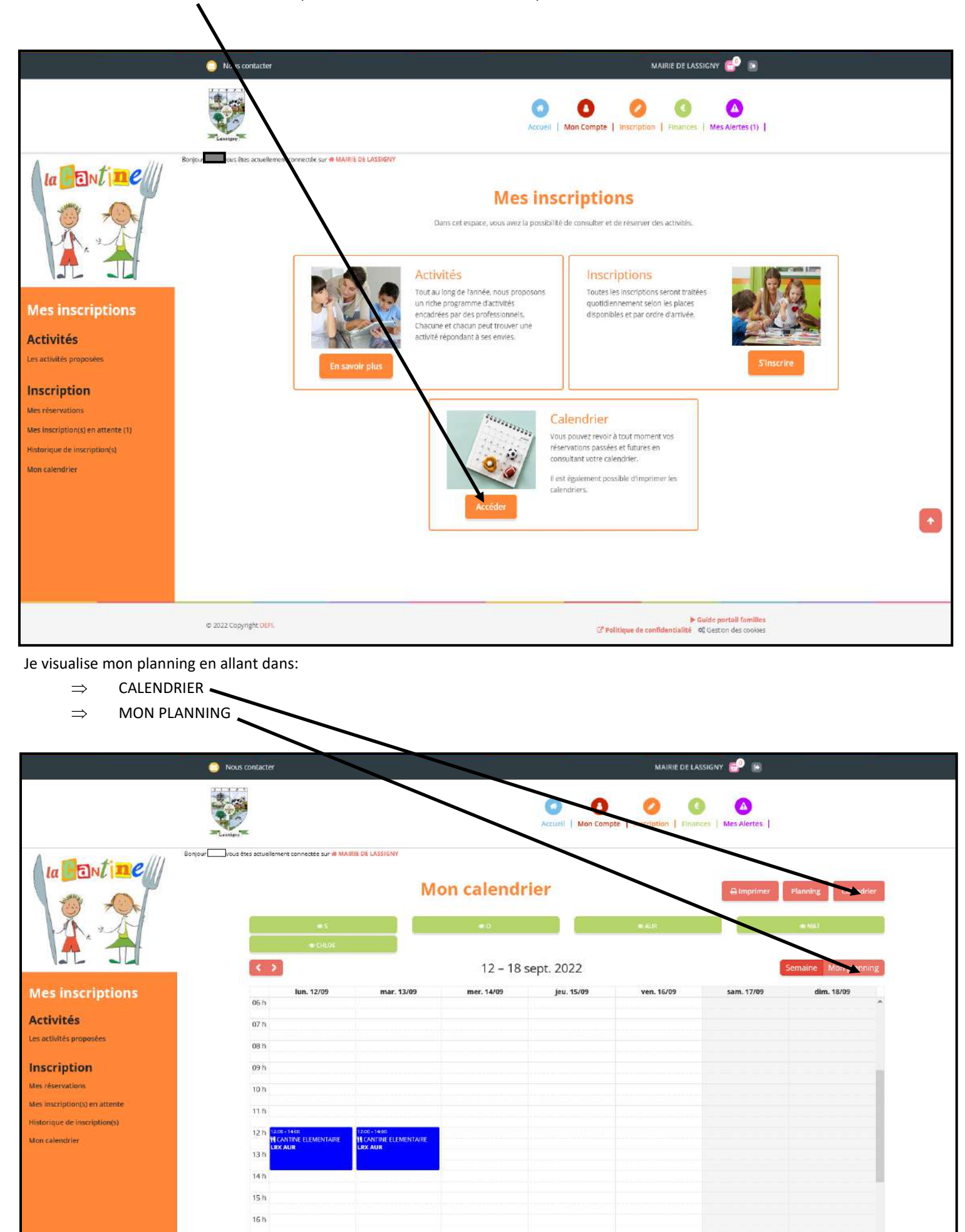

@ 2022 Copyright DEFL

 $17h$ 

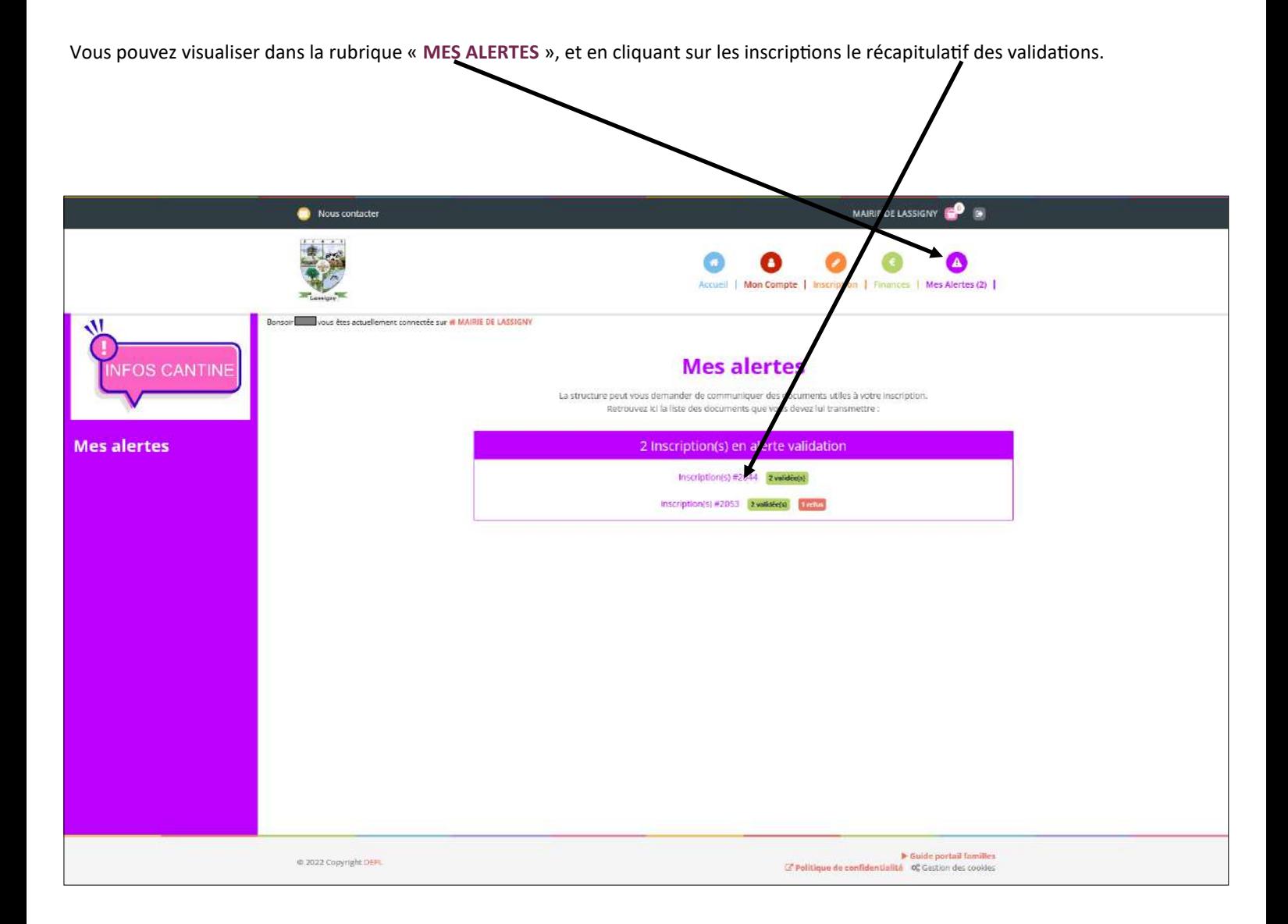

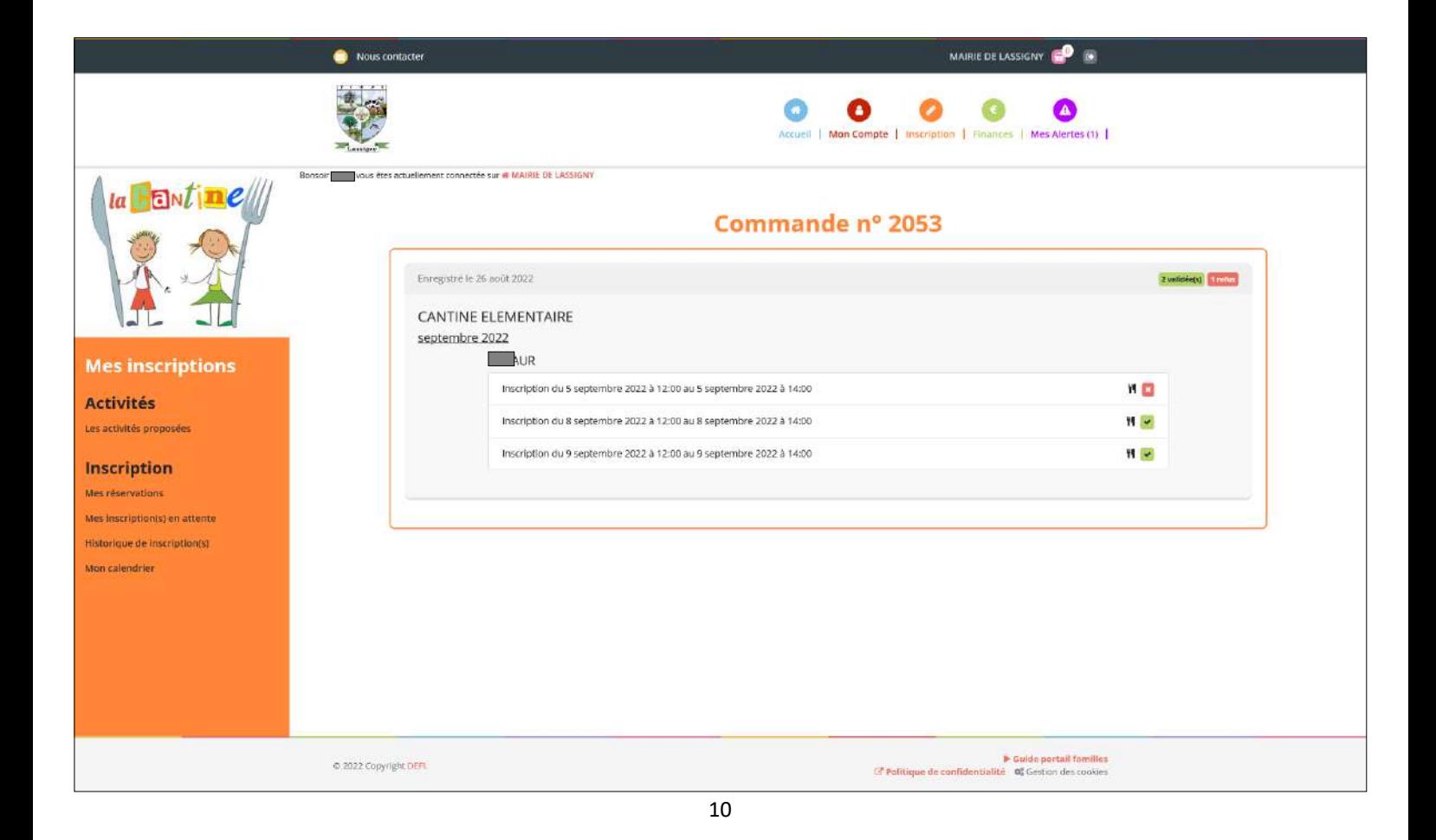

# **TABLEAU RÉCAPITULATIF MODE DE FONCTIONNEMENT POUR LA RESERVATION ET L'ANNULATION**

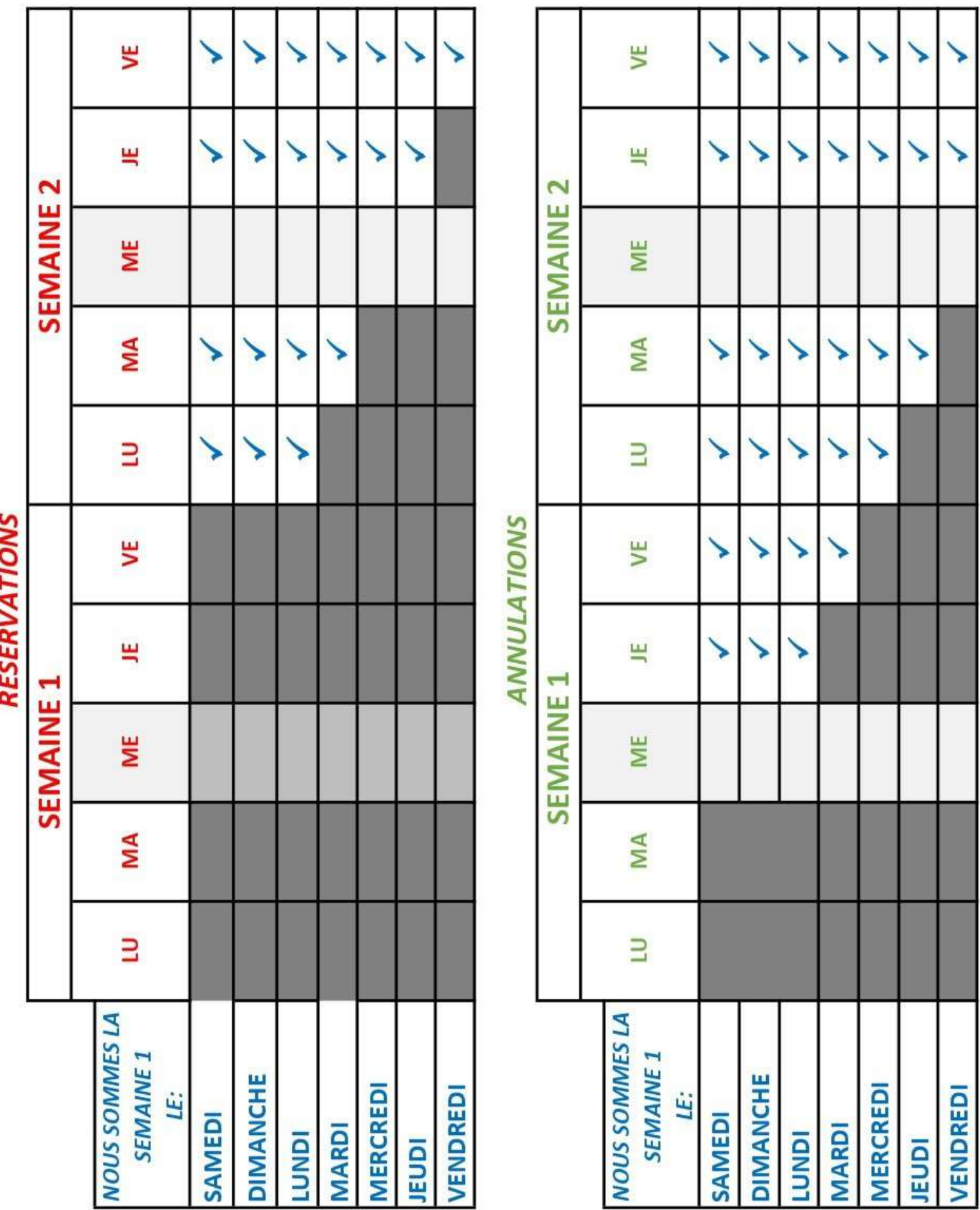